# **Titik Akses Seri W-AP100 PowerConnect Dell**

# Panduan Instalasi

Titik akses nirkabel W-AP104 dan W-AP105 Dell mendukung standar IEEE 802.11n untuk WLAN kinerja-tinggi. Titik akses ini menggunakan teknologi MIMO (Multiple-in, Multiple-out) dan teknik modus kecepatan tinggi lainnya untuk melakukan fungsi 2,4 GHz atau 5 GHz kinerja-tinggi 802.11n, sambil mendukung layanan nirkabel 802.11a/b/g yang ada saat ini. Titik akses Seri W-AP100 hanya bekerja jika terhubung dengan Kontroler Seri W PowerConnect Dell.

- Transiver nirkabel
- Fungsi jaringan yang tidak tergantung protokol
- · Operasi IEEE 802.11a/b/g sebagai titik akses nirkabel
- · Operasi IEEE 802.11a/b/g sebagai pemantau udara nirkabel
- Kompatibilitas dengan IEEE 802.3af PoE
- $\bullet$  Konfigurasi pengelolaan pusat dan upgrade melalui Kontroler Seri W PowerConnect Dell

Titik akses Seri W-AP100 Dell menyediakan kemampuan berikut:

- <sup>z</sup> PWR: Menandakan Seri W-AP100 dihidupkan atau tidak
- ENET: Menandakan status port Ethernet pada Seri W-AP100
- $\bullet$  11A/N: Menandakan status radio 802.11a/n
- 11B/G/N: Menandakan status radio 802.11b/g/n

### **Isi Kemasan**

- **Titik akses W-AP104 atau W-AP105**
- Panduan pemasangan (dokumen ini)

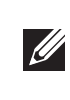

### **Ikhtisar Perangkat Keras Seri W-AP100**

**Gambar 1** *Seri W-AP100 Depan (terlihat W-AP104)*

#### **LED**

Seri W-AP100 dilengkapi dengan empat LED yang menandakan status berbagai komponen Titik Akses.

Untuk membaca informasi tentang arti warna LED pada Seri W-AP100, lihat [Tabel 1 di halaman 2.](#page-1-0)

#### **Konektor Antena Eksternal**

W-AP104 dirancang untuk digunakan dengan antena eksternal dan dilengkapi dengan empat konektor antena eksternal. W-AP105 dilengkapi dengan antena internal.

#### **Gambar 2** *Belakang Seri W-AP100*

#### **Port Konsol**

Gunakan port konsol untuk menghubung ke terminal untuk pengelolaan lokal secara langsung.

#### **Port Ethernet**

- 
- **•** Salah satu catu daya berikut:
- 
- 
- Paket adaptor listrik Dell (dijual terpisah)
- 
- 
- 
- 
- 

Seri W-AP100 dilengkapi dengan satu port konektivitas jaringan-kabel MDI/MDX, auto-sensing 10/100/1000Base-T (RJ-45). Mendukung Daya lewat Ethernet (PoE) IEEE 802.3af. Port ini menerima 48VDC sebagai Perangkat Berdaya (PD) terdefinisi standar dari Peralatan Catu Daya (PSE) seperti injektor midspan PoE, atau prasarana jaringan yang mendukung PoE.

#### **Soket Daya DC**

Jika PoE tidak tersedia, paket adaptor listrik Dell opsional (dijual terpisah) dapat digunakan untuk mendayai Seri W-AP100.

- Tepatnya, Anda harus memverifikasi kondisi berikut:
- Saat terhubung dengan jaringan, setiap Titik Akses diberi alamat IP yang valid
- **Titik Akses mampu menentukan lokasi kontroler**

#### **Tombol Reset**

Tombol reset dapat digunakan untuk mengembalikan Titik Akses ke setelan default pabrik. Untuk mereset Titik Akses:

- 1. Matikan Titik Akses.
- 2. Tekan dan tahan tombol reset dengan benda kecil seperti penjepit kertas.
- 3. Hidupkan Titik Akses tanpa melepaskan tombol reset. LED daya akan berkedip dalam 5 detik.
- 4. Lepaskan tombol reset.

LED daya akan berkedip lagi dalam 15 detik menandakan proses reset telah selesai. Titik Akses akan melanjutkan but dengan setelan default pabrik.

### **Sebelum Memulai**

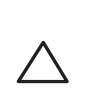

#### **Persyaratan Jaringan Pra-Pemasangan**

Setelah perencanaan WLAN selesai dan produk yang sesuai dan penempatannya ditetapkan, kontroler Dell harus dipasang dan dilakukan setup awal sebelum Titik Akses Dell digunakan.

Untuk setup awal kontroler, rujuk *Panduan Mulai Cepat ArubaOS Seri W PowerConnect Dell* di support.dell.com/manuals mengenai perangkat lunak yang terpasang di kontroler Anda.

### **Daftar Periksa Pra-Pemasangan Titik Akses**

berikut:

Slot rel petak plafon yang mengunci di bagian belakang Titik Akses dapat digunakan untuk menempelkan perangkat secara langsung dan aman pada rel petak plafon standar selebar 15/16". menyebabkannya jatuh menjada orang **kan Slot Rel Petak Plafon Terintegrasi**<br>k plafon yang mengunci di bagian belakang Titik<br>mpelkan perangkat secara langsung dan aman pa<br>par 15/16<sup>*n*</sup>.<br>**Hati-hati:** Pastikan Titik Akses te

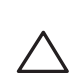

- Sebelum memasang Titik Akses Seri W-AP100, pastikan Anda memiliki hal-hal
- Kabel UTP KATEGORI 5 dengan panjang yang diperlukan
	-
- Catu Daya lewat Ethernet (PoE) yang mematuhi IEEE 802.3af
- Mendukung fungsi penuh untuk Seri W-AP100
- Sumber PoE dapat merupakan kontroler peralatan catu daya (PSE) atau perangkat PSE midspan mana pun.
	-
- Kontroler W PowerConnect Dell yang diatur di jaringan:
- Konektivitas jaringan lapisan 2/3 ke titik akses Anda
- Salah satu layanan jaringan berikut:
- Protokol Penemuan Aruba (Aruba Discovery Protocol/ADP)
- Server DNS dengan catatan "A"
- Server DHCP dengan opsi yang sesuai vendor
- Setup titik akses Seri W-AP100 yang berhasil mencakup lima tugas, yang harus
- 2. Mengidentifikasi lokasi pemasangan untuk setiap Titik Akses.
	-
- 4. Memverifikasi konektivitas pasca-pemasangan.
- 5. Mengonfigurasi setiap Titik Akses.

**Catatan:** Beri tahu pemasok jika ada komponen yang salah, tidak ada, atau rusak. Jika mungkin, simpan kardusnya, termasuk bahan kemasan aslinya. Gunakan benda-benda ini untuk mengemas ulang dan mengembalikan unit kepada pemasok jika perlu

### **Ringkasan Proses Setup**

dilakukan secara berurutan:

- 1. Memverifikasi konektivitas pra-pemasangan.
- 
- 3. Memasang setiap Titik Akses.
- 
- 

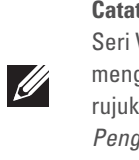

### **Memverifikasi Konektivitas Pra-Pemasangan**

Sebelum Anda memasang Titik Akses dalam lingkungan jaringan, pastikan lebih dahulu bahwa Titik Akses itu dapat menentukan lokasi dan tersambung ke kontroler

saat dihidupkan.

 $\triangle$ 

Petunjuk cara mencari dan menghubungkan kontroler tersedia di *Panduan Mulai Cepat ArubaOS Seri W PowerConnect Dell* di support.dell.com/manuals.

### **Mengetahui Lokasi Setiap Pemasangan**

Anda dapat menempatkan titik akses Seri W-AP100 pada dinding atau plafon. Gunakan peta penempatan Titik Akses yang dihasilkan oleh aplikasi perangkat lunak Rencana RF dari Dell, untuk menentukan lokasi pemasangan yang baik. Setiap lokasi harus sedekat mungkin dengan pusat area cakupan yang diinginkan dan harus bebas penghalang atau sumber interferensi yang jelas. Sumber interferensi/penyerap/pemantul frekuensi radio akan berdampak pada rambatan frekuensi radio dan harus diperhitungkan pada tahap perencanaan dan disesuaikan dalam rencana frekuensi radio.

#### **Mengidentifikasi Sumber Penyerap/Reflektor/Interferensi Frekuensi Radio yang Diketahui**

Mengidentifikasi sumber penyerap/reflektor/interferensi frekuensi radio yang diketahui saat di lapangan pada tahap pemasangan itu penting. Pastikan sumbersumber ini diperhitungkan saat Anda memasang Titik Akses ke lokasi tetapnya. Contoh sumber yang menurunkan kualitas kinerja frekuensi radio:

- Semen dan bata
- Objek yang mengandung air
- $\bullet$  Logam

 $\mathscr U$ 

- $\bullet$  Oven microwave
- $\bullet$  Headset dan telepon nirkabel

### **Memasang Titik Akses**

#### **Menggunakan Slot Dudukan Dinding yang Terintegrasi**

Slot yang berbentuk lubang kunci di bagian belakang Titik Akses dapat digunakan untuk menempelkan perangkat secara tegak pada dinding dalam ruang atau rak. Saat Anda memilih lokasi dudukan, sediakan ruang tambahan di sebelah kanan unit untuk kabel.

- 1. Karena port berada di bagian belakang perangkat, pastikan Anda menempatkan Titik Akses sedemikian rupa sehingga ada jalur lowong ke port Ethernet, seperti lubang yang sudah dibor di permukaan dudukan.
- 2. Di lokasi dudukan, pasang dua sekrup pada dinding atau rak, dengan jarak 1 7/8 inci (4,7 cm). Jika Anda memasang perangkat pada dinding plester, disarankan menggunakan jangkar dinding yang sesuai (tidak disertakan dalam paket).
- 3. Sejajarkan slot dudukan di bagian belakang Titik Akses di atas sekrup lalu geser unit ke tempatnya (lihat [Gambar 3](#page-0-0)).

#### <span id="page-0-0"></span>**Gambar 3** *Memasang Titik Akses Seri W-AP100 di Dinding*

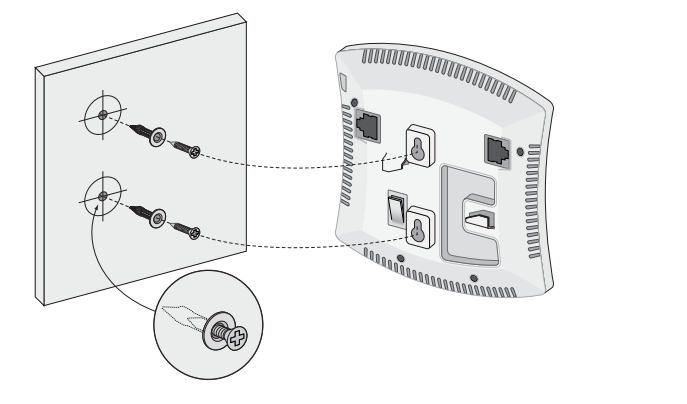

#### **Menggunakan Slot Rel Petak Plafon Terintegrasi**

- 1. Tarik kabel yang diperlukan melalui lubang yang sudah disiapkan pada petak plafon, di dekat tempat Titik Akses akan dipasang.
- 2. Jika perlu, hubungkan kabel konsol ke port konsol di bagian belakang Titik Akses.

Tahan Titik Akses di sebelah rel petak plafon, dengan slot dudukan rel petak plafon bersudut sekitar 30 derajat terhadap rel petak plafon (lihat [Gambar 4\)](#page-0-1). Pastikan sisa kabel yang kendur berada di atas petak plafon.

#### <span id="page-0-1"></span>**Gambar 4** *Mengorientasikan Slot Dudukan Rel Petak Plafon*

3. Dorong ke arah petak plafon, putar Titik Akses searah jarum jam sampai perangkat itu mengeluarkan bunyi klik di rel petak plafon.

*AP104\_001*

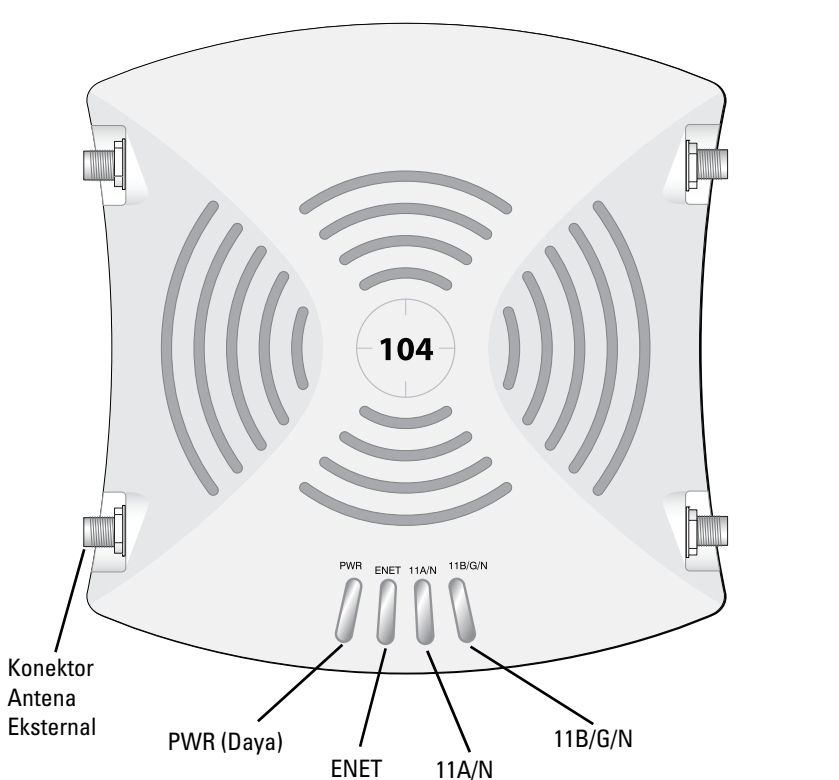

**Hati-hati:** Pernyataan FCC: Pemutusan yang tidak benar pada titik akses yang dipasang di Amerika Serikat dan dikonfigurasi ke kontroler model non-AS adalah pelanggaran terhadap pemberian otorisasi peralatan dari FCC. Pelanggaran yang disengaja dapat mengakibatkan FCC harus segera memutuskan operasi dan dapat menyitanya (47 CFR 1.80).

#### **Hati-hati:** Pernyataan UE:

 Produk LAN radio berdaya rendah yang beroperasi pada pita 2,4 GHz dan 5 GHz. Rujuklah *Panduan Pengguna ArubaOS Seri W PowerConnect Dell* untuk membaca perincian tentang pembatasan.

Produit réseau local radio basse puissance operant dans la bande fréquence 2.4 GHz et 5 GHz. Merci de vous referrer au *Dell PowerConnect W-Series ArubaOS User* 

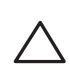

*Guide* pour les details des restrictions. Low Power FunkLAN Produkt, das im 2.4 GHz und im 5 GHz Band arbeitet. Weitere Informationen bezlüglich Einschränkungen finden Sie im *Dell PowerConnect* 

*W-Series ArubaOS User Guide.* Apparati Radio LAN a bassa Potenza, operanti a 2.4 GHz e 5 GHz. Fare riferimento alla *Dell PowerConnect W-Series ArubaOS User Guide* per avere informazioni detagliate sulle restrizioni.

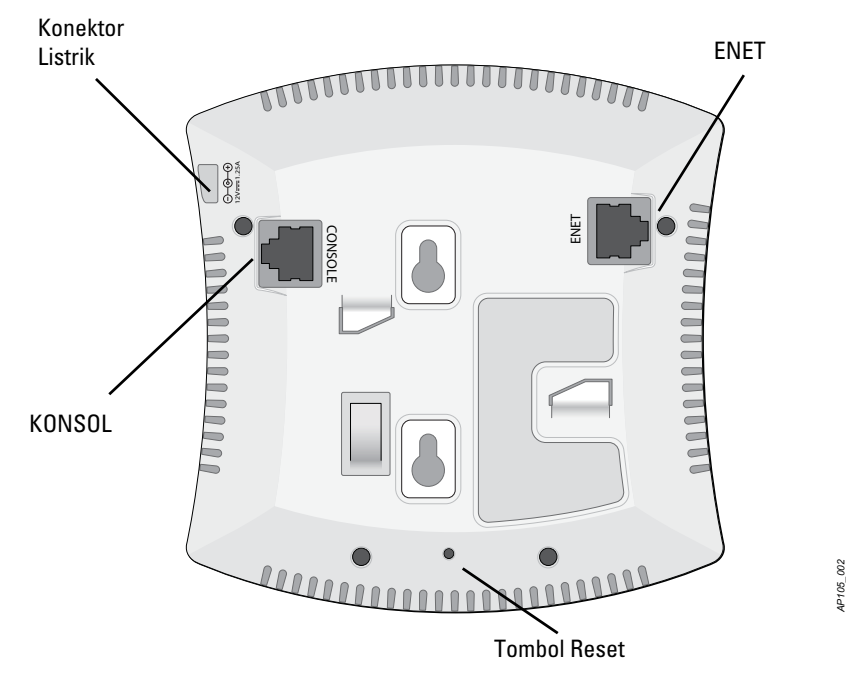

**Catatan:** Dell, untuk mematuhi persyaratan pemerintah, telah merancang titik akses Seri W-AP100 sehingga hanya administrator jaringan yang berwenang yang dapat mengubah setelan. Untuk informasi selengkapnya tentang konfigurasi Titik Akses, rujuk *Panduan Mulai Cepat ArubaOS Seri W PowerConnect Dell* dan *Panduan Pengguna ArubaOS Seri W PowerConnect Dell*.

**Hati-hati:** Titik akses adalah perangkat pemancaran radio dan karenanya tunduk kepada peraturan pemerintah. Administrator jaringan yang bertanggung jawab atas konfigurasi dan pengoperasian titik akses harus mematuhi peraturan siaran lokal. Tepatnya, titik akses harus menggunakan penentuan saluran yang sesuai dengan lokasi yang akan menggunakan titik akses tersebut.

**Hati-hati:** Pernyataan Keterpaparan Radiasi Frekuensi Radio: Peralatan ini mematuhi batas keterpaparan radiasi gelombang radio FCC. Peralatan ini sebaiknya dipasang dan dioperasikan dengan jarak minimum 13,78 inci (35 cm) antara radiator dan tubuh manusia untuk operasi 2,4 GHz dan 5 GHz. Pemancar ini tidak boleh diletakkan di samping atau beroperasi bersama antena atau pemancar lain. Saat dioperasikan dalam kisaran frekuensi 5,15 sampai 5,25 GHz, perangkat ini dibatasi penggunaannya di dalam ruangan untuk mengurangi potensi terjadinya interferensi berbahaya dengan Sistem Satelit Seluler saluran

bersama.

**Catatan:** Servis semua produk Dell harus dilaksanakan hanya oleh personel terlatih.

**Hati-hati:** Pastikan Titik Akses terpasang secara aman ke rel petak plafon jika dipasang tergantung di plafon; pemasangan perangkat yang buruk dapat

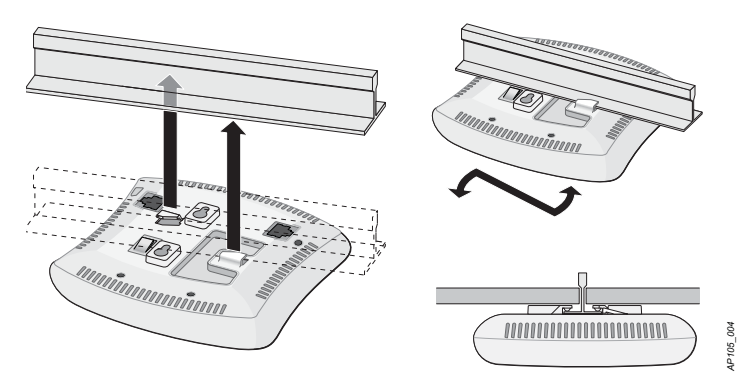

# **Titik Akses Seri W-AP100 PowerConnect Dell**

**Panduan Instalasi**

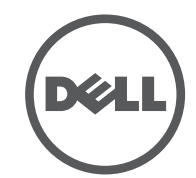

www.Dell.com

Titik Akses Seri W-AP100 PowerConnect Dell | Panduan Instalasi Nomor Komponen 0511056-ID-01 | Februari 2012

#### **Menghubungi Dukungan**

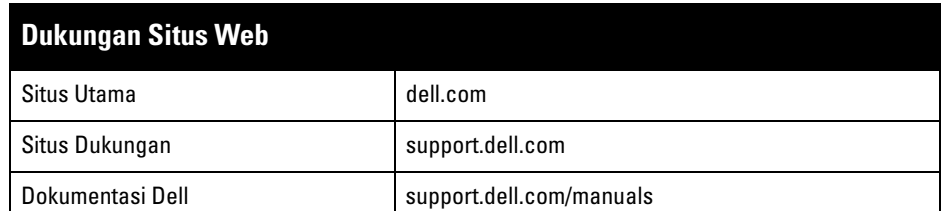

#### Hak cipta

© 2012 Aruba Networks, Inc. Merek dagang Aruba Networks termasuk **and Aruba Aruba** C, Aruba Networks®, Aruba Wireless Networks®, logo Mobile Edge Company Aruba yang terdaftar, dan Aruba Mobility<br>Management System®. Dell™, logo DELL™, dan PowerConnect™ adalah merek dagang Dell Inc.

Hak cipta dilindungi undang-undang. Spesifikasi dalam manual ini dapat berubah sewaktu-waktu tanpa pemberitahuan. Berasal dari AS. Semua merek dagang lain adalah hak milik pemiliknya masing-masing.

Kode Sumber Terbuka

Beberapa produk Aruba mengandung kode perangkat lunak Sumber Terbuka yang dikembangkan oleh pihak ketiga, termasuk kode perangkat lunak yang tunduk pada GNU General Public License (GPL), GNU Lesser General Public License (LGPL), atau Lisensi Sumber Terbuka lain. Kode Sumber Terbuka yang digunakan

tercantum di situs ini:

http://www.arubanetworks.com/open\_source Pemberitahuan Hukum

Penggunaan perangkat lunak dan platform switch Aruba Networks, Inc, oleh semua individu atau perusahaan, untuk menghentikan perangkat klien VPN milik vendor lain merupakan penerimaan tanggung jawab sepenuhnya oleh individu atau perusahaan tersebut untuk tindakan ini dan melepaskan sepenuhnya tanggung jawab Aruba Networks, Inc. dari setiap dan semua tindakan hukum yang mungkin ditujukan kepadanya yang berkaitan dengan pelanggaran hak cipta atas nama vendor tersebut.

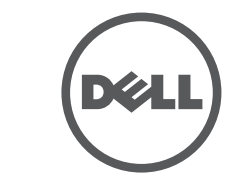

- Hubungkan langsung ke terminal atau server terminal dengan kabel Ethernet.
- Gunakan adaptor modular untuk mengonversi konektor (perempuan) RJ-45 di Titik Akses ke konektor (laki-laki) DB-9, lalu hubungkan adaptor ke laptop dengan kabel RS-232. Lihat [Gambar 7](#page-1-3) mengenai detail konektor adaptor ini.

### **Menghubungkan Kabel yang Perlu**

Pasang kabel sesuai peraturan dan praktik nasional dan daerah yang berlaku.

#### **Port Ethernet**

Port Ethernet RJ45 (ENET) mendukung koneksi auto-sensing MDI/MDX 10/100/ 1000Base-T. Gunakan port ini untuk menghubungkan Titik Akses ke segmen LAN Ethernet kabel silang atau langsung ke Kontroler W PowerConnect Dell. Gunakan kabel UTP Kategori 5 dengan 4- atau 8-konduktor hingga 100 m (325 kaki).

Port Ethernet 10/100/1000 Mbps berada di belakang Titik Akses. Port itu memiliki konektor perempuan RJ-45 dengan pin keluar tergambar di [Gambar 5.](#page-1-1)

#### <span id="page-1-1"></span>**Gambar 5** *Pin Keluar Port Ethernet Gigabit*

#### **Port Konsol Serial**

- Ethernet:
- 1 x Antarmuka RJ-45 Ethernet auto-sensing 10/100/1000Base-T
- MDI/MDX
- $\blacksquare$  IEEE 802.3 (10Base-T), IEEE 802.3u (100Base-T), IEEE 802.3ab (1000Base-T)
- Daya lewat Ethernet (mematuhi IEEE 802.3af), 48V DC/350mA (lihat [Gambar 5](#page-1-1) mengenai konfigurasi pin)

#### $\bullet$  Daya:

Dengan port konsol serial (Konsol), Anda dapat menghubungkan Titik Akses ke terminal serial atau laptop untuk manajemen lokal langsung. Port ini berbentuk konektor RJ-45 perempuan dengan pin keluar seperti dijabarkan di [Gambar 6](#page-1-2). Hubungkan port ini dengan salah satu cara berikut:

#### <span id="page-1-2"></span>**Gambar 6** *Pin Keluar Port Serial*

#### <span id="page-1-3"></span>**Gambar 7** *Konversi Adaptor Modular RJ-45 (Perempuan) ke DB-9 (Laki-laki)*

#### **Koneksi Daya**

Seri W-AP100 memiliki satu soket stopkontak 12V DC untuk mendukung pemberian daya melalui adaptor listrik AC-DC.

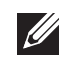

### **Memverifikasi Konektivitas Pasca-Pemasangan**

LED terintegrasi pada Titik Akses dapat digunakan untuk memverifikasi bahwa Titik Akses berhasil menerima daya dan melakukan inisialisasi (lihat [Tabel 1\)](#page-1-0). Rujuklah *Panduan Mulai Cepat ArubaOS Seri W PowerConnect Dell* untuk perincian lebih lanjut tentang cara memverifikasi konektivitas jaringan pasca-instalasi.

### **Mengonfigurasi Seri W-AP100**

#### **Pengaturan/Pengaturan Kembali Titik Akses**

Parameter pengaturan unik untuk setiap Titik Akses. Parameter Titik Akses lokal ini awalnya dikonfigurasi di kontroler yang kemudian dikirim ke Titik Akses dan disimpan dalam Titik Akses. Disarankan setelan pengaturan dikonfigurasi via UI Web ArubaOS saja. Untuk informasi selengkapnya, baca *Panduan Pengguna ArubaOS Seri W PowerConnect Dell* di support.dell.com/manuals.

> $\bullet$  Menghubungkan peralatan ke outlet di rangkaian yang berbeda dengan yang terhubung ke perangkat lainnya.

 $\bullet$  Minta tolong kepada teknisi servis lapangan atau pabrikan.

#### **Konfigurasi Titik Akses**

Parameter konfigurasi bersifat khusus jaringan atau kontroler dan dikonfigurasi dan disimpan di kontroler. Setelan konfigurasi jaringan dikirim ke Titik Akses tetapi tetap tersimpan di kontroler.

> Lingkungan: Suhu Operasi: 0° C sampai +50° C (+32° F sampai +122° F); Kelembapan: 5 sampai 95% non-kondensasi. Suhu Penyimpanan: -40° C sampai  $+70$ ° C (-40°F sampai  $+158$ °F).

Setelan konfigurasi dapat diubah via UI Web ArubaOS atau CLI ArubaOS. Untuk informasi selengkapnya, baca *Panduan Pengguna ArubaOS Seri W PowerConnect Dell* atau *Panduan Rujukan Baris Perintah ArubaOS Seri W PowerConnect Dell* di support.dell.com/manuals.

### **Spesifikasi Produk**

#### **Listrik**

 Antarmuka daya 12 VDC, mendukung pemberian daya melalui adaptor listrik AC-DC

Untuk spesifikasi tambahan produk ini, rujuk lembar data. Lembar data terdapat di dell.com.

### **Cara Membuang Peralatan Dell yang Benar**

Untuk membaca informasi terbaru tentang Kepatuhan Lingkungan Global dan produk Dell, lihat situs web kami di dell.com.

#### **Sampah Peralatan Listrik dan Elektronik**

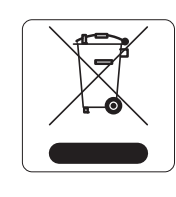

Produk Dell yang telah tidak terpakai harus dibuang dan diolah secara terpisah di Negara Anggota Uni Eropa, Norwegia, dan Swiss dan karena itu ditandai dengan simbol yang tergambar di sebelah kiri (tong sampah disilang). Pengolahan pada akhir masa pakai produk ini di negara-negara tersebut harus mematuhi semua peraturan nasional yang berlaku bagi negara yang menerapkan Arahan 2002/ 96EC tentang Sampah Peralatan Listrik dan Elektronik (WEEE).

#### **RoHS Uni Eropa**

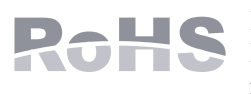

Produk Dell juga mematuhi Arahan tentang Pembatasan Zat Berbahaya Uni Eropa 2002/95/EC (RoHS). RoHS EU membatasi penggunaan bahan berbahaya tertentu dalam

#### <u>有毒有害物质声明</u> **Hazardous Materials Declaration**

pembuatan peralatan listrik dan elektronik. Secara spesifik, bahan yang dibatasi oleh Arahan RoHS adalah Timbel (termasuk Solder yang digunakan dalam perakitan sirkuit cetak), Kadmium, Air Raksa, Kromium Heksavalen, dan Bromin. Sebagian produk Dell termasuk dalam pengecualian yang tercantum dalam Annex 7 Arahan RoHS (Timbel dalam solder yang digunakan dalam perakitan sirkuit cetak). Produk dan kemasan akan ditandai dengan label "RoHS" yang berada di kiri, menandakan kepatuhan pada Arahan ini.

#### **RoHS China**

Produk Dell juga mematuhi persyaratan deklarasi lingkungan China dan ditandai dengan label "EFUP 10" seperti terlihat di sebelah kiri.

### **Kepatuhan Peraturan dan Keselamatan**

Dell menyediakan dokumen multi-bahasa yang berisi pembatasan yang berbeda tiap negara dan informasi keselamatan dan peraturan tambahan untuk semua titik akses Dell. Dokumen ini dapat dilihat atau diunduh dari support.dell.com

## **Pernyataan Peringatan dan Kepatuhan EMC**

 $\bullet$  IEC 60601-1-2: 2007

W-AP105 telah diuji dan didapati mematuhi batas standar peralatan medis, IEC 60601-1-2:2007. Unit itu juga memenuhi persyaratan EN 60601-1-2:2007, sehingga dianggap mematuhi Arahan Perangkat Medis Uni Eropa 2007/47/EC. Batas ini dirancang untuk memberi perlindungan yang wajar terhadap interferensi berbahaya pada instalasi medis yang umum. Peralatan ini menghasilkan, menggunakan, dan dapat meradiasikan energi frekuensi radio dan, jika tidak dipasang dan digunakan sesuai dengan petunjuk pabrikan, dapat menimbulkan interferensi berbahaya bagi perangkat lain di sekitarnya. Namun, tidak ada jaminan bahwa interferensi tidak akan terjadi dalam instalasi tertentu. Jika peralatan ini menyebabkan interferensi pada perangkat lain, yang dapat diketahui dengan mematikan dan menghidupkan peralatan, pengguna dianjurkan mencoba memperbaiki interferensi itu dengan satu atau lebih tindakan berikut:

- 
- Menambah jarak antara peralatan.
- 
- 

Model W-AP105 tidak memiliki Bagian yang Dipasang sebagaimana didefinisikan oleh IEC 60601-1. Perlindungan terhadap sengatan listriknya Kelas ll.

Perangkat tidak terlindung dari masuknya cairan dan memiliki kelas perlindungan IPX0 seperti yang didefinisikan oleh IEC 60601-1 and IEC 60529. Peralatan tidak cocok digunakan jika ada bahan yang mudah terbakar.

Unit dianggap sebagai peralatan "Operasi Kontinu" sebagaimana didefinisikan oleh IEC

60601-1.

Konsumsi Daya – 48 VDC 802.3af daya melalui Ethernet atau 12VDC, 1,25A untuk daya dari AC eksternal (adaptor dijual terpisah); Konsumsi daya maksimum – 12,5W. Dimensi Fisik: 132mm x 135mm x 45mm; 300g.

**Catatan:** Jika POE dan daya DC sama-sama tersedia, Titik Akses menggunakan POE, sekalipun tegangan POE yang tersedia tidak cukup untuk mendayai Titik Akses.

#### <span id="page-1-0"></span>**Tabel 1** *Arti LED Seri W-AP100*

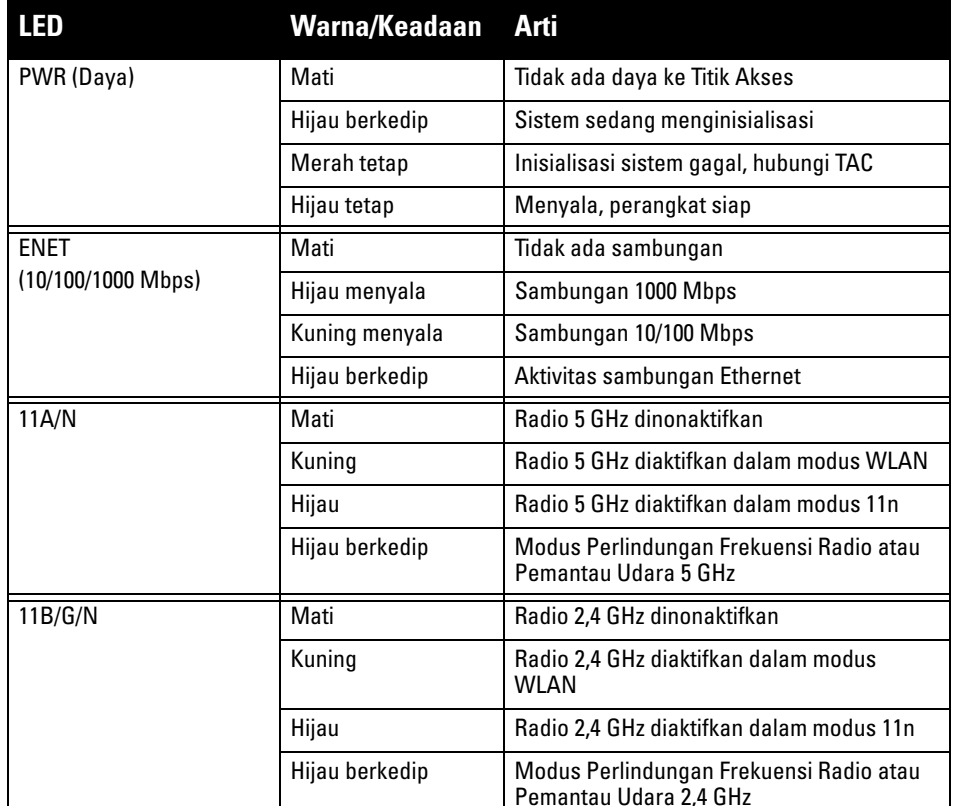

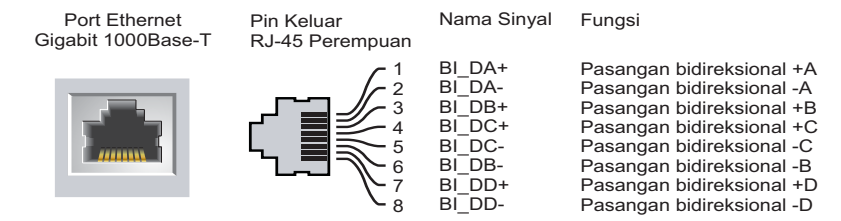

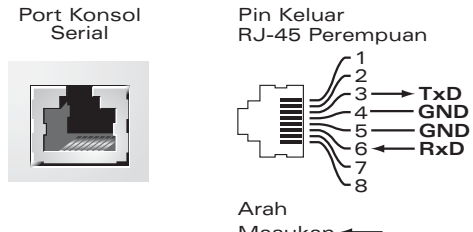

Masukan  $\leftarrow$ Keluaran

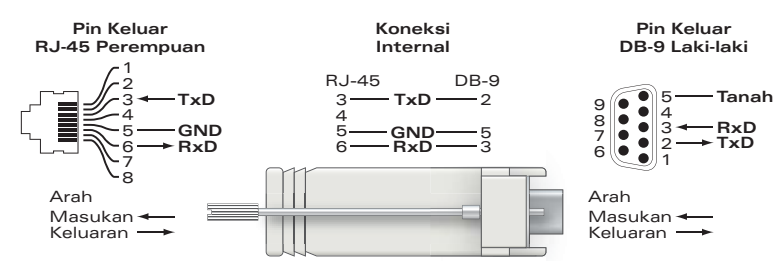

**Catatan:** Jika adaptor listrik selain yang disediakan oleh Dell digunakan di AS atau Kanada, maka harus Terdaftar di cULus (NRTL), dengan keluaran terukur 12 VDC, **I** minimum 1,25A, bertanda "LPS" atau "Class 2," dan cocok untuk dicolokkan dengan stopkontak standar di AS dan Kanada.

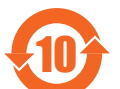

**Hati-hati:** Pernyataan Keterpaparan Radiasi Frekuensi Radio: Peralatan ini mematuhi batas keterpaparan radiasi gelombang radio FCC. Peralatan ini sebaiknya dipasang dan dioperasikan dengan jarak minimum 13,78 inci (35 cm) antara radiator dan tubuh manusia untuk operasi 2,4 GHz dan 5 GHz. Pemancar ini tidak boleh diletakkan di samping atau beroperasi bersama antena atau pemancar lain. Saat dioperasikan dalam kisaran frekuensi 5,15 sampai 5,25 GHz, perangkat ini dibatasi penggunaannya di dalam ruangan untuk mengurangi potensi terjadinya interferensi berbahaya dengan Sistem Satelit Seluler saluran bersama.

• EN 60601-1-2: 2007

 $\bullet$  Mengubah arah atau letak perangkat yang mengalami interferensi.

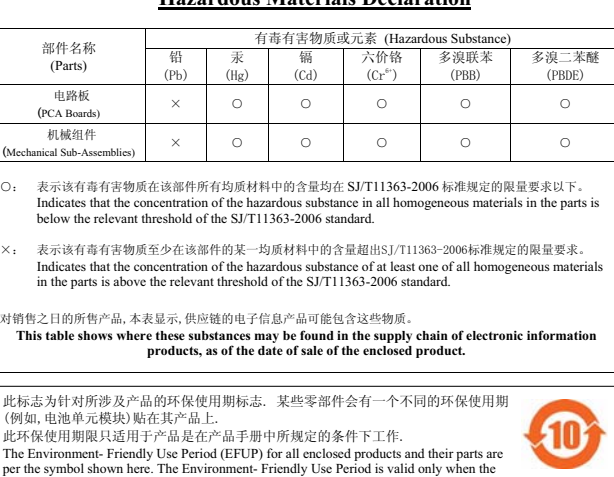

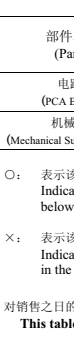

比环保使用<br>The Enviro roduct is operated under the conditions defined in the product manual